# 9.3 Datums- und Zeit-Funktionen

Gambas stellt Ihnen für die Arbeit mit Datums- und Zeitwerten nicht nur den aktuellen Zeitstempel zur Verfügung sondern auch Funktionen u.a. zum Generieren eines Datums oder zur Isolation einzelner Datumskomponenten wie zum Beispiel Monat oder Jahr oder Wochentag oder Kalenderwoche aus einem gegebenen Datum oder Format-Funktionen zur Ausgabe von Datum und Zeit in frei wählbaren Formaten.

Einige Komponenten zur Ein- oder Ausgabe von Datum oder Zeit-Werten arbeiten mit validen Werten für Datum und Zeit (DateChooser) – bei anderen müssen Sie selbst prüfen, ob ein valides Datum oder eine valide Zeit vorliegt (ValueBox).

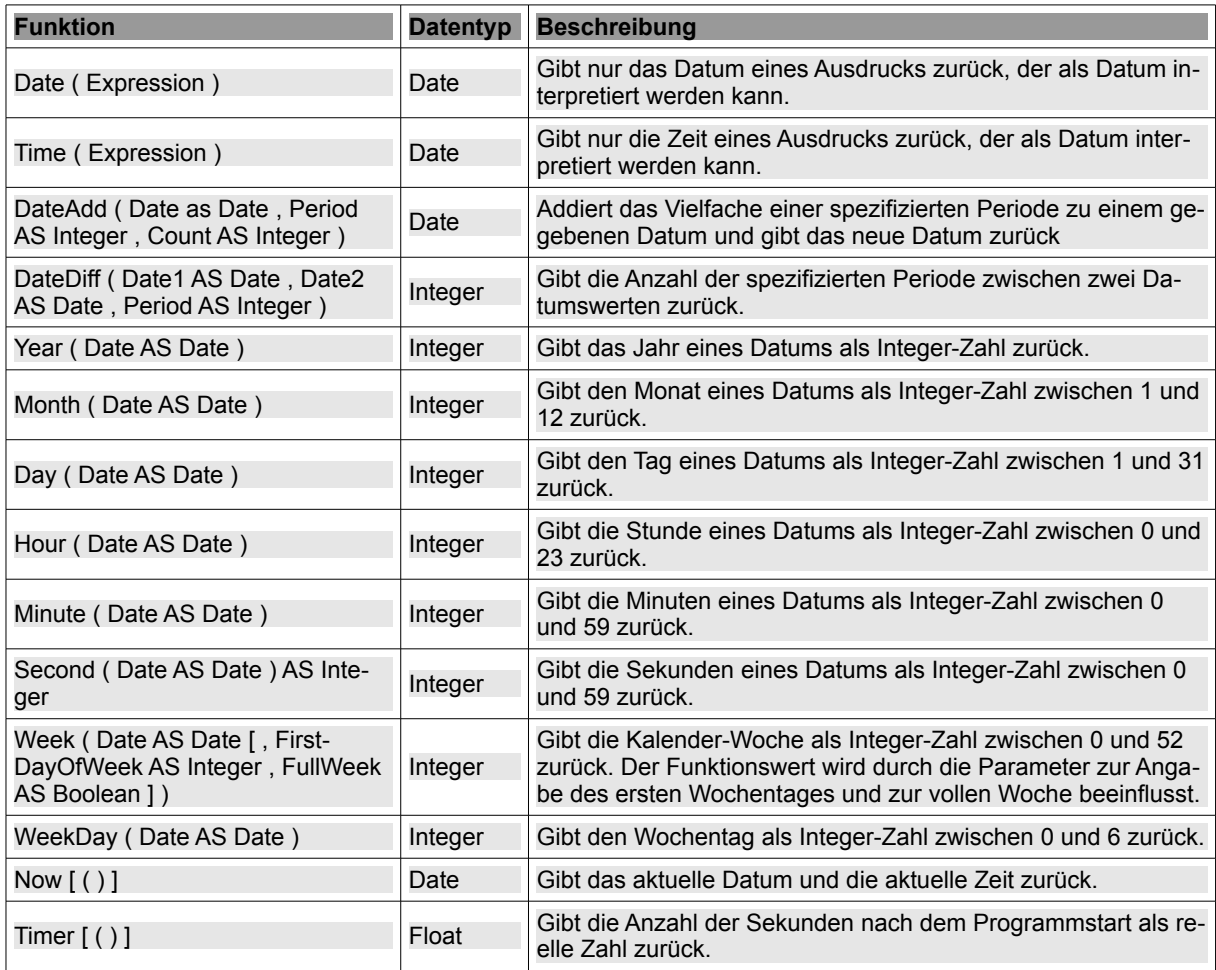

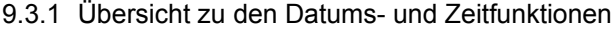

Tabelle 9.3.1.1: Übersicht Datums- und Zeitfunktionen

Von besonderem Interesse wird die Date()-Funktion sein, mit der Sie aus der Angabe des Jahres, des Monats und des Tages ein valides Datum generieren können. Wenn Sie auch die optionalen Argumente Stunden, Minuten, Sekunden und Millisekunden angeben, dann werden auch die Zeitwerte im Datum gesetzt, sonst werden diese auf 00 gesetzt:

Datum = Date ( Jahr , Monat , Tag [ , Stunden , Minuten , Sekunden, Millisekunden ] ) AS Date

Im Zusammenhang mit der Date()-Funktion werden Sie auch diese Funktionen schätzen:

- IsDate(String), um zu prüfen, ob ein String sicher als Datum interpretiert werden kann,
- CDate (Expression AS Variant) zur Konvertierung einer Zahl (Float) oder eines Strings in einen Datum-String (ohne Beachtung der eingestellten Lokalisierung),
- Val (String), mit der Sie einen String u.a. in ein Datum konvertieren können, wobei diese Funktiø on die eingestellte Lokalisierung berücksichtigt oder
- Str (Expression), um ein Datum in einen String zu konvertieren. Auch diese Funktion berücksichtigt die eingestellte Lokalisierung!

Ausführliche Informationen zu diesen 4 Funktionen und weiteren Konvertierungsfunktionen können Sie im → Kapitel 9.10 Konvertierungsfunktionen nachlesen.

9.3.2 Hinweise

Für die Berechnung eines neuen Datums aus einem Start-Datum und dem addierten Zeit-Intervall können Sie diese Funktion einsetzen:

DateAdd ( Date as Date , Period AS Integer , Count AS Integer ) AS Date

- × *Date* ist das Start-Datum,
- ā *Period* ist der Typ des Zeitintervalls: Jahr, Monat, Tag, … ,
- £. *Count = c* ist die Anzahl der zu addierenden Zeitintervalle. Standard ist c = 1.

Liste der Konstanten für Zeitintervalle (Period):

```
Konstante   Effekt 

gb.Second Addiert c Sekunden (seconds).<br>
gb.Minute Addiert c Minuten (minutes).
ended addiert c Minuten (minutes).<br>
gb.Hour Madiert c Stunden (hours).
gb.Hour Mddiert c Stunden (hours).<br>gb.Day Addiert c Tage (days).
gb.Day  Addiert c Tage (days). 
gb.Week  Addiert c Wochen (weeks). 
gb.WeekDay  Addiert c Wochentage (Samstag und Sonntag werden ignoriert). 
gb.Month   Addiert c Monate (months).<br>gb.Ouarter   Addiert c Vierteliahre (qu
                  Addiert c Vierteljahre (quarters).
gb.Year  Addiert c Jahre (years).
```
Für die Berechnung von Differenzen zwischen Datumswerten ist diese Funktion einsetzbar:

DateDiff ( Date 1 AS Date , Date 2 AS Date , Period AS Integer ) AS Integer

- Ē. Es gilt: Date  $1 \leq$  Date 2
- Das Datum 1 liegt vor dem Datum 2, a.
- *Period* ist der Typ des Zeitintervalls. a.

Der Funktionswert von DateDiff(..) für die Zeit-Differenz ist die *Anzahl der Zeitintervalle* zwischen Datum1 und Datum2. Es werden nur *vollständige* Intervalle gezählt; intern wird abgerundet. Die Konstanten für das Zeitintervall sind die gleichen wie für die DateAdd()-Funktion.

Bei der Funktion WeekDay(..) zur Ermittlung des Wochentages aus einem Datum

WeekDay ( Date AS Date ) AS Integer

ist zu beachten, dass eine Zahl zwischen 0 (Sonntag) und 6 (Samstag) zurückgegeben wird. Hier eine Liste der vordefinierten Konstanten, die den Wochentagen zugeordnet sind:

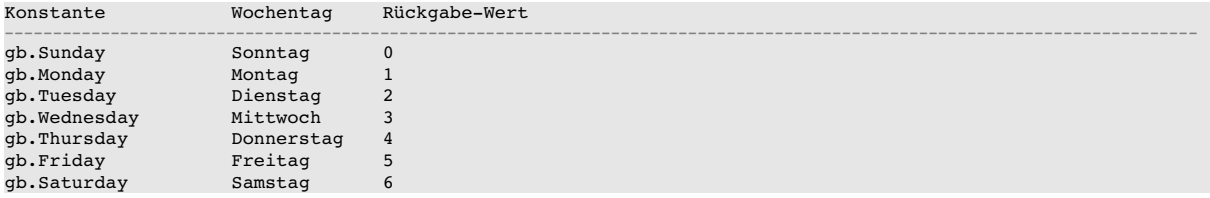

### Beispiele:

```
Dim aTagesListe As String[]
Dim dDate As Date
```

```
aTagesListe = Split("Sonntag, Montag, Dienstag, Mittwoch, Donnerstag, Freitag, Samstag", ",")
dbate = Now()
```

```
Print "Heute ist "; aTagesListe[WeekDay(dDate)]; " ("; Format$(dDate, "dd.mm.yyyy"); ")."
dDate = DateAdd(Now, gb.day, 7 - WeekDay(Now))
Print "Der nächste Sonntag fällt auf den "; Format$(dDate, "dd.mm.yyyy"); "!"
```
Ausgabe in der Konsole der IDE:

Heute ist Sonntag (01.06.2014). Der nächste Sonntag fällt auf den 08.06.2014!

#### 9.3.3 Schaltjahre

Ob ein Jahr ein Schaltjahr ist, kann leicht mit den folgenden Quelltext-Ausschnitten überprüft werden:

```
Public Function IsLeapYear(iYear As Integer) As Boolean  
 Return (iYear >= 1583 AND ((iYear Mod 4 = 0 And iYear Mod 100 <> 0) Or (iYear Mod 400 = 0)))
End ' IsLeapYear(..)
```

```
Public Sub btnSchaltjahr_Click()
 Print "2008: "; IsLeapYear(2008)
  Print Year(Now()); ": "; IsLeapYear(Year(Now()))
  Print "1500: "; IsLeapYear(1500)
  Print "2000: "; IsLeapYear(2000)
End ' btnSchaltjahr_Click()
```
In der Konsole der IDE zeigt sich:

2008: True 2014: False 1500: False 2000: True

#### 9.3.4 Zeitstempel - Unix-TimeStamp

Ein Unix-Zeitstempel (Unix-TimeStamp) ist eine Zahl, welche die Anzahl der Sekunden seit dem 1. Januar 1970 repräsentiert.

So konvertieren Sie das aktuelle (Gambas-)Datum in einen Unix-Zeitstempel:

```
Print DateDiff(CDate("1/1/1970"), Now(), gb.Second) 
Print "UNIX-TimeStamp : "; DateDiff(CDate("1/1/1970"), Now(), gb.Second); " Sekunden"
```
So funktioniert die Umwandlung eines Unix-Zeitstempels in ein (Gambas-)Datum:

Print DateAdd(CDate("1/1/1970"), UnixTimeStamp, gb.Second)

Auf der Website http://www.timeanddate.com/worldclock/germany/berlin finden Sie Interessantes zu den Themen Datum, Zeit und Zeitzonen. Der Zeitstempel begegnet Ihnen auch im Zusammenhang mit MySQL und deren Daten-Typen in der Konstanten: TimeStamp As String = "*TIMESTAMP*".

## 9.3.5 Valide Datums- und Zeitwerte

Um ein Datum zu generieren, können Sie verschiedene Steuerelemente einsetzen. In der nächsten Übersicht finden Sie das Steuerelement und das Kapitel, in dem das Steuerelement beschrieben wird.

- DateChooser  $\rightarrow$  Kapitel 17.13 ø
- ValueBox  $\rightarrow$  Kapitel 16.9 ×
- ø MaskBox  $\rightarrow$  Kapitel 16.7
- ø ButtonBox  $\rightarrow$  Kapitel 16.8.2 (mit Maske)
- ø DateBox  $\rightarrow$  Kapitel 16.6.2
- Eingabefeld → Kapitel 19.6.5.2 Prüfung der Syntax von Zeichenketten

Von allen Steuerelementen gibt es einen Favoriten: Es ist die *DateBox*, denn die DateBox als spezialisierte ButtonBox mit einer Datum/Zeit-Maske setzt neben der Eingabe und Anzeige eines Datums auf den Datum/Zeit-Auswahl-Dialog im DateChooser.

Wenn Sie Datums- und Zeit-Werte im Quelltext direkt verwenden wollen, dann sollten Sie sich die Beispiele im nächsten Abschnitt ansehen.

### 9.3.6 Beispiele

Die folgenden Beispiele sollten Sie in ein kleines Projekt übernehmen und die Argumente sowie Konstanten vielfach variieren. Viele Ausgaben werden zusätzlich in unterschiedlicher Weise formatiert. Die Beschreibung der Format-Funktion *Format(..)* finden Sie im → Kapitel 9.1 und eine Übersicht von Format-Festlegungen für Datums- und Zeit-Werte im → Kapitel 9.2.

```
Dim aTagesListe As String[]
Dim dDate As Date
aTagesListe = Split("Sonntag,Montag,Dienstag,Mittwoch,Donnerstag,Freitag,Samstag", ",")
dbate = Now()Print "Heute ist "; aTagesListe[WeekDay(dDate)]; "."
Print "Heute ist "; Format$(Now(), "dddd.")
dDate = DateAdd(Now, gb.day, 7 - WeekDay(Now))
Print "Der nächste Sonntag fällt auf den "; Format$(dDate, "dd.mm.yyyy"); "!"
Print "Bis Weihnachten sind noch "; DateDiff(Now(), Date(Year(Now()), 12, 24), gb.Day); " Tage."
Print "UNIX-Zeitstempel (aktuell): "; DateDiff(CDate("1/1/1970"), Now(), gb.Second); " Sekunden"
Print "UNIXTimeStampToDate (aktuell): "; DateAdd(CDate("1/1/1970"), gb.Second, DateDiff(CDate("1/1/1970"),
Now(), gb.Second))
Print "UNIXZeitstempel vom 5.6.2014:  "; DateDiff(CDate("1/1/1970"), Date(2014, 6, 5), gb.Second); " Se-
kunden"
Print "Heute ist "; Format$(Now(), "dddd"); ", der "; Format$(Now(), "d. mmmm yyyy.") 
Print "Es war "; Format$(Now, "hh:nn"); " Uhr!"    
Print "Es war genau "; Format$(Now, "hh:nn:ss.uuu"); " Uhr!"    
Print "Es war "; Format$(Now, "hh:nn"); " Uhr"; Format$(Now, " (t)")
Print "Zeit = "; Format(Now(), "hh:nn:ss"); " Uhr!" ' Aktuelle Küchen-Zeit
Print "UTC  = "; Format(Time(DateAdd(Now(), gb.second, System.TimeZone)), "hh:nn:ss"); " Uhr"  
Print "Aktuelle Kalenderwoche: "; Week(Now(), gb.Monday, True)
Heute ist Donnerstag.
Heute ist Donnerstag.
Der nächste Sonntag fällt auf den 08.06.2014!
Bis Weihnachten sind noch 202 Tage.
UNIX-Zeitstempel (aktuell): 1401964266 Sekunden
UNIX-TimeStampToDate (aktuell): 05.06.2014 10:31:06
```
UNIX-Zeitstempel vom 5.6.2014: 1401926400 Sekunden Heute ist Donnerstag, der 5. Juni 2014. Es war 10:31 Uhr! Es war genau 10:31:06.349 Uhr! Es war 10:31 Uhr (CET) Zeit = 10:31:06 Uhr! UTC = 09:31:06 Uhr

Aktuelle Kalenderwoche: 22